## 211 – Web Page Designer

Included in the LabVantage toolkit is the ability to modify the page configurations supplied by the LabVantage application. With an additional license (Web Page Designer Pro), you can create new pages and other design elements. This three-day course will teach you how to use the full Web Page Designer suite. The class builds upon the fundamental concepts presented in the LabVantage Administration course. You will learn how to: create a new page, design a custom gizmo, page type, element and button, add dynamic lookup pages, work with JavaScript, take advantage of the LabVantage API, and use Groovy for conditional formatting.

#### Prerequisites and Target Audience

This course is beneficial to application administrators who will make changes to the LabVantage user interface appearance and functionality. Completion of 122-Administration is required for full application administration. For programmers or developers who will only modify the interface and work with the API, there are no prerequisites for this course.

- 1. Introduction: Understanding the components of the Web Page Designer Studio.
- 2. List Page: One of the most often used types of pages in LabVantage is a list page. Learn how to create one or modify one to retrieve records from the database.
- 3. Advanced Toolbar: Operations that the user needs to perform are represented as buttons in the toolbar. Learn how to create buttons and control their behavior.
- 4. Maintenance Page: Using the Quick Page Creation Wizard, employing a page type, adjusting the layout, adding a toolbar, using pseudocolumns, and calling a maintenance page from a list page.
- 5. Lookup Pages: When creating associations between records of different tables, lookup pages assist the user in making the link. This includes filtered lookups, queries, and dynamic lookups.
- 6. Gizmos: To promote a consistent user experience, gizmos are used to present different navigation options or helpful links across all pages. Creating gizmos to control the top bar and the side bar as well as the site maps, tabs, and menu choices. Dashboard, image map gizmos and more.
- 7. Data Entry Page: Configure the associated views, visual policies, toolbars, details, and filtering. Learn what properties are available to configure your data entry pages.
- 8. Security and Electronic Signature: Some agencies require an electronic signature for secure and traceable record keeping. Some activities should only be executed by privileged users. Learn how to enable or disable these options.
- 9. Page Group and Style: Learn how to create forms with multiple sections, tabs, or grid layouts giving a natural flow your pages and the fields.
- 10. Nested Selects: In some cases, it is desirable to perform a sub-select on a page to display summary data instead of pulling data from a column. Your web page might benefit from this design.
- 11. Elements: Pages include various elements which provide a defined set of functionalities to the page. Understand how elements can be added to a page and some commonly used elements with their associated properties.
- 12. Actions: LabVantage Actions are discrete program modules that perform a specific purpose. They are coded using Java. LabVantage has a library of 290+ standard actions, with APIs for creation of user defined actions. Learn the basics of how to take advantage of this code library.
- 13. JavaScript: What is it? When can it be used? The LabVantage JavaScript API. Using JavaScript for validation. Coding a button for a JavaScript function.
- 14. Using Groovy in LabVantage: Groovy is an agile dynamic object-oriented language for the Java platform combining features from languages like: Python, Ruby and Smalltalk, making them

available to Java developers using Java-like syntax. LabVantage web pages allow Groovy code to be inserted and used. Common uses for Groovy include the ability to import a java class or program for conditional processing.

# 211 –Web Page Designer (continued)

### Typical daily agenda

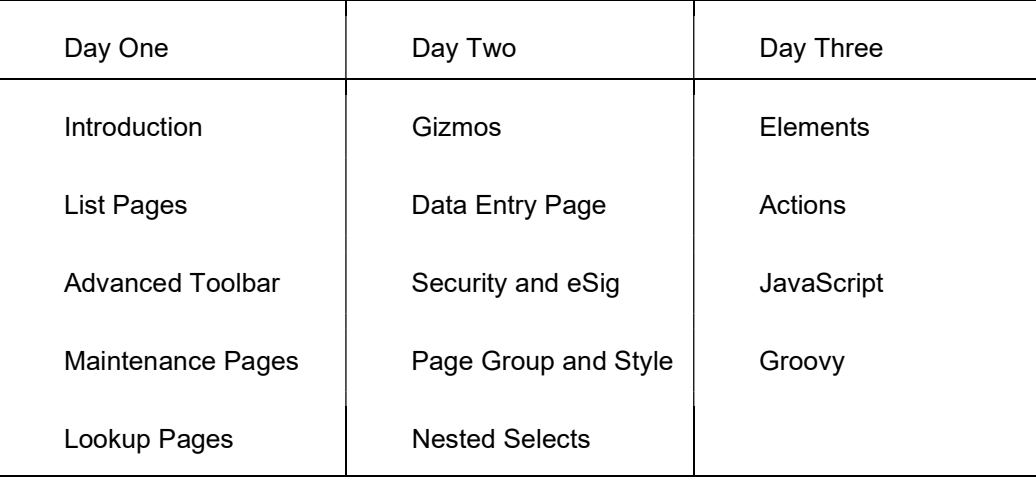

### The Materials

LabVantage provides a digital training manual for each student. This allows you to always have your manual with you for reference. The full color student manual is organized into chapters each having a table of contents for your reference. The manual provides a copy of each slide used by the instructor during the presentation, along with prepared notes for your reference after the course. There is an entire page for each slide making it easy for you to print these pages and take notes with the lectures. This workbook includes many exercises leading you though examples of how to make the best use of LabVantage.